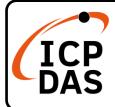

### VP-4231-CE7 Quick Start

v1.2, September 2023

### **Packing List**

In addition to this guide, the package includes the following items:

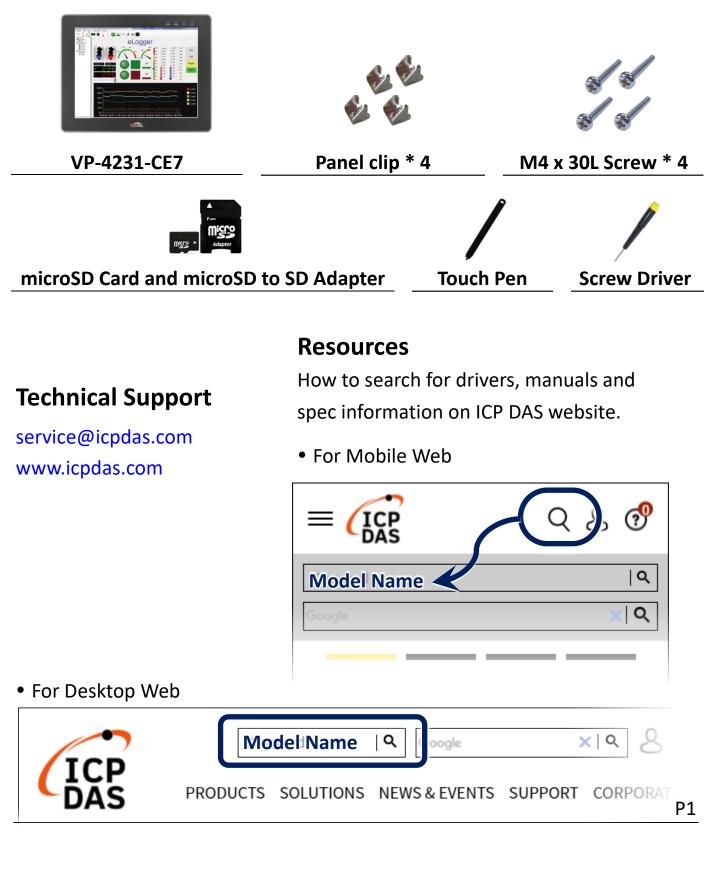

## **1** Inserting the I/O Module

There is a top case on each I/O socket. Before inserting the I/O module you first need to remove it.

- 1) Unlock the top case of the I/O slot and then remove it.
- 2) Hold the I/O module vertically and align the socket and then carefully press the I/O module onto the socket.
- 3) Lock the I/O module

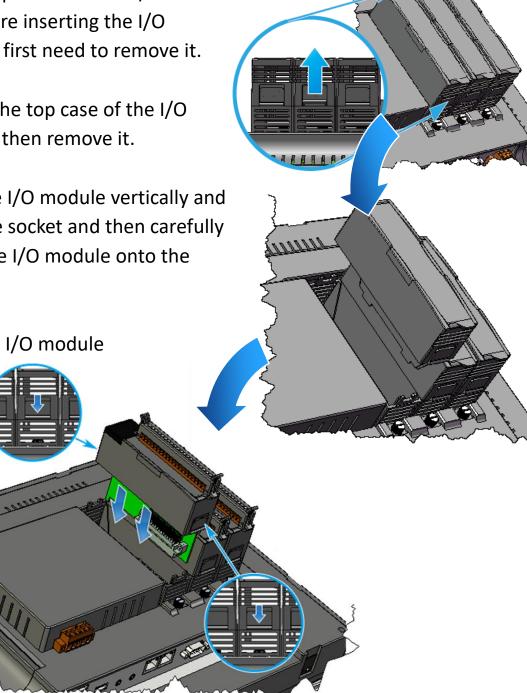

#### **Tips & Warnings**

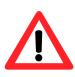

If you do not expand the I/O module full, please keep the top case of the unused slot to protect the backplane from dirt, dust and damage from foreign objects.

# **2** Mounting the VP-4231-CE7

The VP-4231-CE7 can be mounted on a panel of maximum thickness 5 mm. Adequate access space can be available at the rear of the instrument panel for wiring and servicing purposes.

#### Tips & Warnings

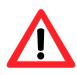

To ensure proper ventilation for the VP-4231-CE7, leave a minimum of 50 mm space between the top and bottom edges of the VP-4231-CE7 and the enclosure panels.

- Prepare the panel and cut the hole to the specified size
- 2) Attach the VP-4231-CE7 to the cut-out hole

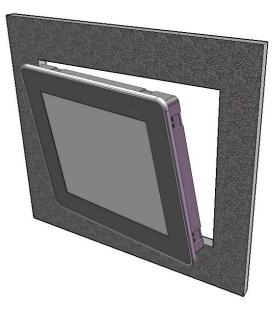

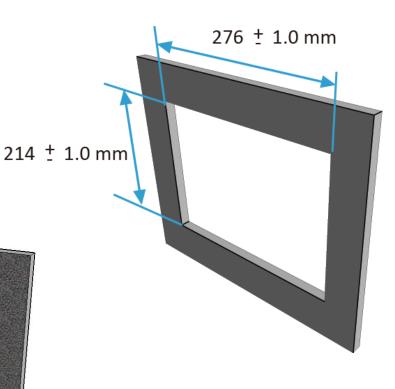

118.0 mm

Panel thickness

up to 5 mm

3) Insert the panel mounting clips into the upper and lower ventilation holes

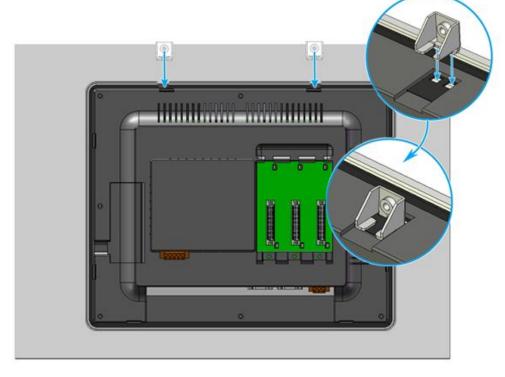

4) Screw the panel mounting clips to the panel.

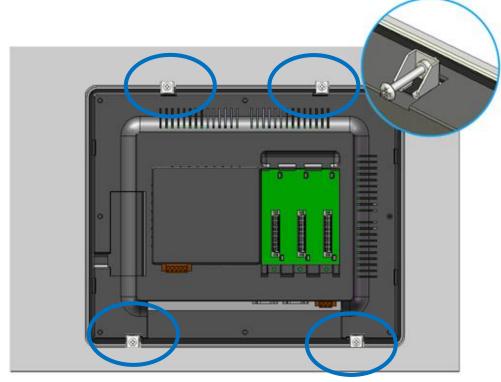

#### Tips & Warnings

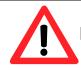

Recommended Screw Torque: 3.4 ~ 4.5 kgf-cm.

## **3** Connecting to PC, Monitor and Power Supply

The VP-4231-CE7 provides a variety of communication interface to suit a range of application. Here is a simple application for using the VP-4231-CE7.

- 1) Connect the positive terminal (+) of the power supply to the terminal PWR1/2 and the negative terminal (-) of the power supply to the P.GND
- 2) Connect the USB mouse or the USB keyboard to the USB port

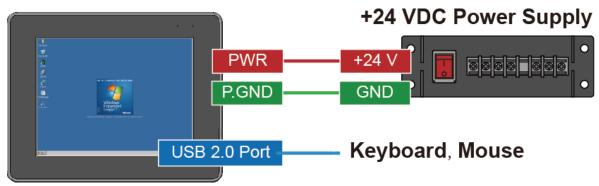

### **4** Configuring the Boot Mode

Before starting any installation, be sure that the switch is placed in the "0" position.

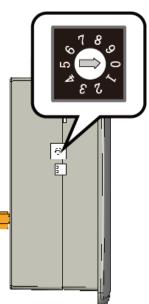

### **5** Changing the User Interface Language

The Regional and Language Settings is a Windows CE functionality that allows users to change the VP-4231-CE7 user interface with your native language.

| 1) | Click Start menu, point to                                                                    | 🛅 Programs 🔛           | 1                                 |  |  |
|----|-----------------------------------------------------------------------------------------------|------------------------|-----------------------------------|--|--|
|    | Settings, click Control Panel, and                                                            | 👷 F <u>a</u> vorites 🔹 |                                   |  |  |
|    | then click Regional Settings                                                                  | Documents   Documents  | 😼 <u>C</u> ontrol Panel           |  |  |
|    |                                                                                               | 🖅 <u>R</u> un          | 🗞 Network and Dial-up Connections |  |  |
|    |                                                                                               | 💦 Start                | 🛃 Taskbar and Start Menu          |  |  |
| 2) | Click User Interface Language tab, choose to your local<br>language, and then click OK button |                        |                                   |  |  |

- Regional and Language Settings User Interface Language **Regional Settings** Input Language User Interface Language The option will determine the language used for the menus, dialogs and alerts. English (United States) -English (United States) French (France) German (Germany) Italian (Italy) Portuguese (Brazil) Spanish (Spain - International Sort)
- **3)** Double-click the PAC Utility on the desktop, and then reboot the VP-4231-CE7 for changes to take effect

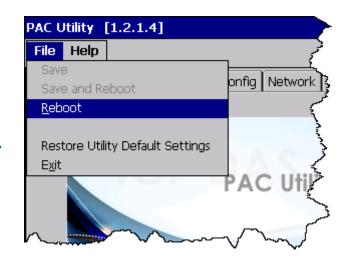

## **6** Using PAC Utility to Manage the VP-4231-CE7

The PAC Utility is a collection of the VP-4231-CE7 system tool that allows users to manage and configure the VP-4231-CE7 quickly and easily.

1) Double-click the PAC Utility on the desktop

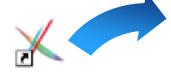

2) Configure IP address (DHCP),FTP Server, Auto Executionfiles..., etc

| PAC Utility [1.2.2.0]                                                  |                                        |                                    |             |                |                  |           |             |                |
|------------------------------------------------------------------------|----------------------------------------|------------------------------------|-------------|----------------|------------------|-----------|-------------|----------------|
| File He                                                                | elp                                    |                                    |             |                |                  |           |             |                |
| General                                                                | Gener                                  | al2 Displa                         | / IP Config | Network        | Device Informati | ion 🛛 Aut | o Execution | Rotary Exe 📕 🕨 |
| Access                                                                 | Login                                  |                                    |             |                |                  |           |             |                |
|                                                                        |                                        |                                    |             |                |                  |           |             |                |
|                                                                        | Γ                                      | FTP                                | 1           | 🖲 Enable       | 🔿 Disable        |           |             |                |
|                                                                        |                                        | Allow Ano                          | nymous      | 🖲 Enable       | 🔿 Disable        |           |             |                |
|                                                                        | Set FTP default download directory to: |                                    |             |                |                  |           |             |                |
|                                                                        |                                        |                                    |             |                |                  |           |             |                |
| Browse for Folder<br>My Device<br>- Network<br>Set HTTP do System disk |                                        |                                    |             |                |                  |           |             |                |
|                                                                        |                                        |                                    |             |                |                  | _         |             |                |
|                                                                        |                                        | windows                            |             | m_disk<br>:led |                  |           | Apply       |                |
|                                                                        | L                                      |                                    | - Applic    | ation Data     |                  |           | · 10        |                |
|                                                                        |                                        | My Recent Documents   My Documents |             |                |                  |           |             |                |
|                                                                        |                                        |                                    |             |                |                  |           |             |                |
|                                                                        | Windows                                |                                    |             |                |                  |           |             |                |
|                                                                        |                                        |                                    | C           | ancel          | Ok               |           |             |                |

**3)** Reboot the VP-4231-CE7

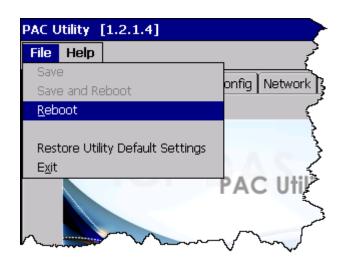

# **7** Using DCON Utility Pro to Configure the I/O Module

DCON Utility Pro allows users to configure and manage the I/O modules via Ethernet or serial ports (RS-232/RS-485).

1) Double-click the DCON\_Utility\_Pro on the desktop

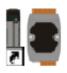

| 2) | Click the button button Click the button button but |
|----|----------------------------------------------------------------------------------------------------|
| 3) | Configure the                                                                                                    |
|    | communication settings                                                                                                    |
|    | COM Port Option                                                                                                    |
|    | COM Port COM Port                                                                                                    |
|    | COM0[Backplane] _ 300 ms                                                                                                    |
|    |                                                                                                    |
|    | COM1 ecksum Format                                                                                                    |
|    | COM3                                                                                                    |
|    | COM4B,2 E,8,1 0,8,1                                                                                                    |
|    |                                                                                                    |
|    | OK Cancel                                                                                                    |

- 4) Click the button
- 5) Click the module name to configure the I/O module

| DCON LIHING, Pro CE         |                  |                     | ×                                  |
|-----------------------------|------------------|---------------------|------------------------------------|
| (╤    ►    )i ĭ 1           | 97015 mmware[B20 | D9]                 | ×                                  |
| Start Address 0             | Configuration AI | About               |                                    |
| ID Addr Bau                 | Protocol(INIT*)  | DCON                |                                    |
| 97015 Slot0 115             | Address          | 0 <u>~</u> [00H]    |                                    |
|                             | Baud Rate(INIT*) | 115200 🗸            |                                    |
|                             | Parity(INIT*)    | N,8,1-None Parity 🔽 |                                    |
|                             | Checksum(INIT*)  | Disable             |                                    |
|                             | Analog Format    | Ohms 💌              |                                    |
|                             | 60/50 Hz         | 50Hz 💌              |                                    |
|                             |                  |                     | Save Configurations to the File    |
|                             | Response Delay   | 0ms                 | Write Configurations to I/O Module |
| •                           |                  |                     |                                    |
| L<br>COM:0[N,8,1]    Slot:7 | Exit             |                     |                                    |